# Importación de movimientos de inventario

## Descripción

Esta opción permite importar movimientos de Stock provenientes de otras sucursales.

El asistente de la importación lo guiará en el ingreso de los datos necesarios para este proceso. Para más información, consulte el tópico [Asistente para transferencias](/var/www/ayudas.axoft.com/). Dependiendo la configuración de [Parámetros de transferencias](/var/www/ayudas.axoft.com/) (Movimientos de Stock), puede optar por importar directamente los movimientos al Stock (generando ingresos o ajustes), o revisarlos previamente.

Para mas información, consulte el Circuito de transferencia de movimientos de Stock.

Importación de movimientos de Stock SIN revisión

Para iniciar el proceso, indique el tipo de comprobante de entrada y el depósito a asignar a cada uno de los movimientos.

Importa Artículos sin Partidas: para las importaciones de los comprobantes de entrada de Stock es posible indicar, por medio de este parámetro, que los artículos provenientes de otra sucursal y configurados «sin partida» no sean rechazados si en la base están configurados los mismos artículos «con partidas».

Reprocesa Comprobantes Importados: si activa este parámetro y existen comprobantes incluidos en importaciones anteriores, el sistema los importará con otro número de comprobante y guardará en una auditoría, los números de comprobante importados y los números de comprobante de origen duplicados. En el caso de no activar este parámetro, se rechazarán todos los comprobantes de origen que ya fueron procesados con anterioridad.

Importa Comprobantes con Sucursal Destino Igual a Cero: configure este parámetro si desea incluir en la importación aquellos comprobantes del archivo que tienen sucursal destino con un valor igual a cero.

Finalizada la importación, se exhibe el total de comprobantes aceptados, rechazados y procesados. Opcionalmente, se emitirá un informe de los comprobantes aceptados y otro, con los comprobantes rechazados.

Controles que efectúa el sistema

Los siguientes son los controles que efectúa el sistema sobre el comprobante de Stock que genera

Tipo de comprobante: estará definido como un comprobante de Stock, con las siguientes características:

- Con Tipo de Movimiento = 'E' (entrada de Stock) para los ingresos.
- Con Tipo de Movimiento = 'E' (entrada de Stock) para los remitos de Ventas.
- Con Tipo de Movimiento = 'J' (ajuste de Stock) para los ajustes.

Número de comprobante: se detallan a continuación las situaciones posibles:

- Si el talonario asociado al tipo de comprobante elegido no permite la edición del número de comprobante, entonces el primer comprobante a importar llevará como número, el indicado en el talonario como Próximo número a emitir.
- Si el talonario asociado al tipo de comprobante elegido permite editar el número de comprobante, entonces el primer comprobante a importar llevará el número ingresado, validándose que no exista.

En ambos casos, los comprobantes posteriores llevarán un número correlativo al primero importado.

Depósito: debe estar definido previamente y estar habilitado.

Moneda: se mantiene la moneda del comprobante a importar.

Cotización: se mantiene la cotización del comprobante original.

Código de artículo: debe estar definido previamente. Si el artículo lleva stock asociado, se actualizará su saldo de Stock.

Precios: si el tipo de comprobante seleccionado está definido como valorizado y además, actualiza el precio de reposición y/o el precio de la última compra, se actualizarán entonces los precios de compra / costo de artículos, esto no se actualiza si el precio del artículo importado viene con valor cero.

#### **Datos correspondientes a series**

La información a importar será consistente con los parámetros generales de Stock y la definición del artículo para el manejo de series.

Cada número de serie está asociado a un depósito.

El sistema valida que el depósito de origen exista y además, que los números de serie a importar existan como números de serie activos en el depósito de destino.

La cantidad de números de serie a importar podrá ser menor o igual a la cantidad de unidades del renglón procesado. En caso de superar las unidades, se descartarán las series sobrantes pero se aceptará igualmente el comprobante.

Los números de serie importados pasan a estar activos para el sistema.

[axoft\_note note\_color=»#f7f6f5?]

## **Ejemplos de series…**

[axoft\_table responsive=»yes» alternate=»no» fixed=»yes» class=»Tabla\_General»]

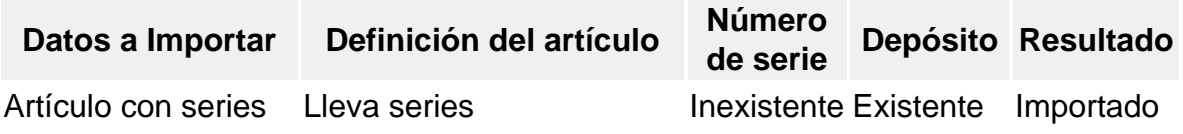

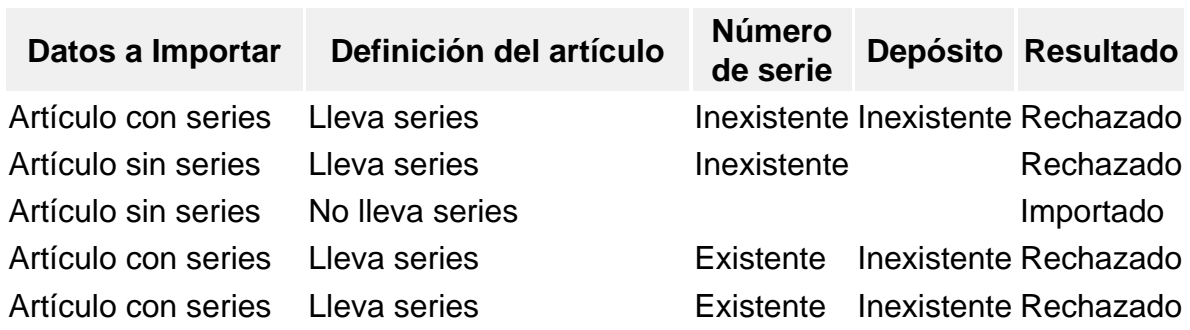

## [/axoft\_table] [/axoft\_note]

### **Datos correspondientes a las partidas**

La información a importar será consistente con los parámetros generales de Stock y la definición del artículo para el manejo de partidas.

Además, la suma de las cantidades de las partidas coincidirá con la cantidad de unidades ingresadas en el renglón procesado.

El rechazo de un comprobante será ocasionado por el incumplimiento de alguna de las condiciones anteriores.

La numeración de las partidas se tomará de los comprobantes originales, dándose de alta las partidas inexistentes.

Los movimientos de partidas importados actualizarán los saldos de partidas.

[axoft\_note note\_color=»#f7f6f5?]

## **Ejemplos de partidas…**

[axoft\_table responsive=»yes» alternate=»no» fixed=»yes» class=»Tabla\_General»]

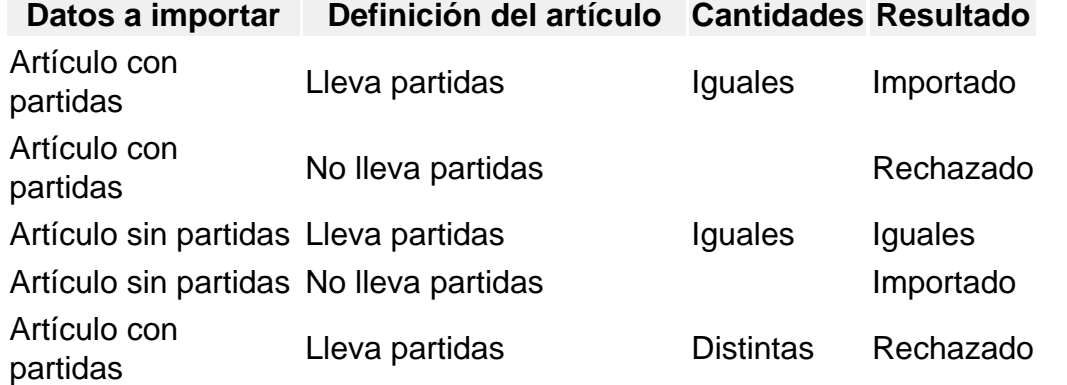

[/axoft\_table] [/axoft\_note]

#### **Importación de movimientos de Stock CON revisión**

La importación no se realiza sobre las tablas de Stock, sino que se importan en tablas transitorias para poder realizar la revisión antes de importarlas al Stock. Al importar se solicita la siguiente información:

Importa Artículos sin Partidas: para las importaciones de los comprobantes de entrada de Stock es

posible indicar, por medio de este parámetro, que los artículos provenientes de otra sucursal y configurados «sin partida» no sean rechazados si en la base están configurados los mismos artículos «con partidas».

Importa Comprobantes con Sucursal Destino Igual a Cero: configure este parámetro si desea incluir en la importación aquellos comprobantes del archivo que tienen sucursal destino igual a cero.

Finalizada la importación, se exhibe el total de comprobantes aceptados, rechazados y procesados. Opcionalmente, se emitirá un informe de los comprobantes aceptados y otro, con los comprobantes rechazados.

## **Controles que efectúa el sistema**

Al importar los comprobantes en las tablas transitorias se valida lo siguiente:

- Moneda: se mantiene la moneda del comprobante a importar.
- Cotización: se mantiene la cotización del comprobante original.
- Código de Artículo: debe estar definido previamente.

### **Datos correspondientes a series**

La información a importar será consistente con los parámetros generales de Stock y la definición del artículo para el manejo de series.

Cada número de serie está asociado a un depósito.

[axoft\_note note\_color=»#f7f6f5?]

#### **Ejemplo de series…**

La validación sobre la existencia del depósito no se realiza porque al importar en tablas transitorias no es necesario informar el depósito de entrada.

[axoft\_table responsive=»yes» alternate=»no» fixed=»yes» class=»Tabla\_General»]

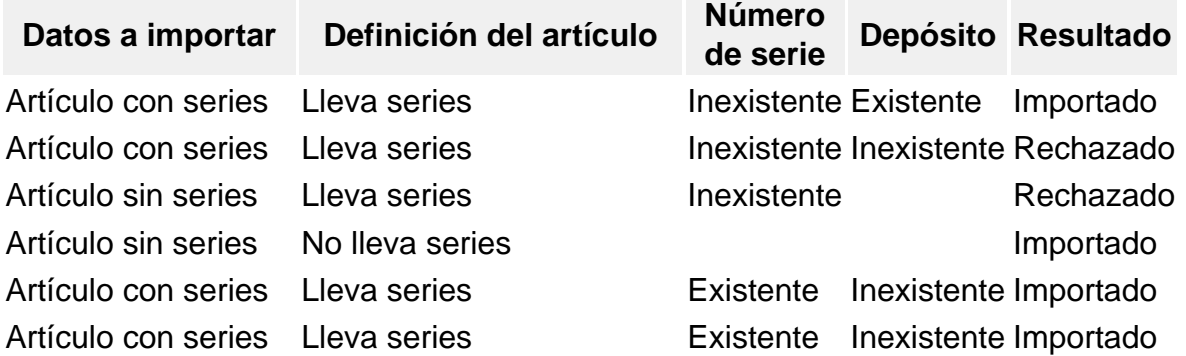

[/axoft\_table] [/axoft\_note]

## **Datos correspondientes a partidas**

La información a importar será consistente con los parámetros generales de Stock y la definición del artículo para el manejo de partidas.

Además, la suma de las cantidades de las partidas coincidirá con la cantidad de unidades ingresadas en el renglón procesado.

El rechazo de un comprobante será ocasionado por el incumplimiento de alguna de las condiciones anteriores.

La numeración de las partidas se tomará de los comprobantes originales, dándose de alta las partidas inexistentes.

[axoft\_note note\_color=»#f7f6f5?]

## **Ejemplo de corrección según criterios…**

[axoft\_table responsive=»yes» alternate=»no» fixed=»yes» class=»Tabla\_General»]

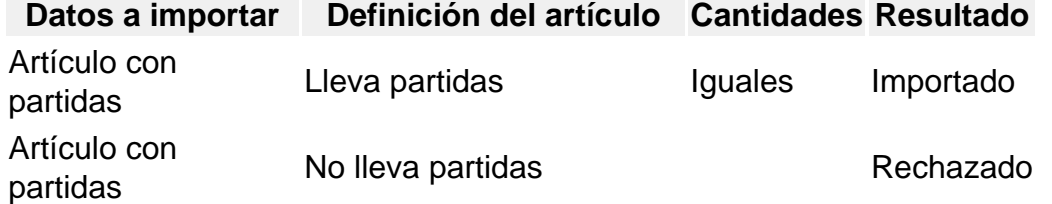

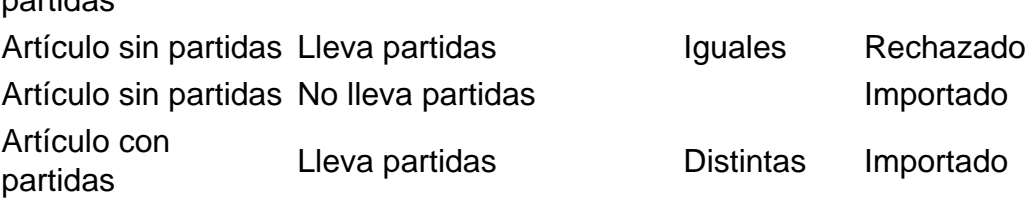

[/axoft\_table] [/axoft\_note]

#### **Auditoría de importaciones**

Cada vez que realice una importación de información, por ejemplo: tablas generales, comprobantes para informes y estadística, etc., se registra un detalle de auditoría con la información aceptada y rechazada.

Puede consultar esta información desde Tango Live utilizando la consulta Auditoría dentro de la rama Transferencias de los módulos Central y Procesos generales.

Puede consultar información general: fecha, hora, usuario, etc. que realizó una importación, y además puede consultar un detalle completo de la información aceptada, rechazada y con advertencias.